# <span id="page-0-0"></span>Coefficient of Radomness user guide

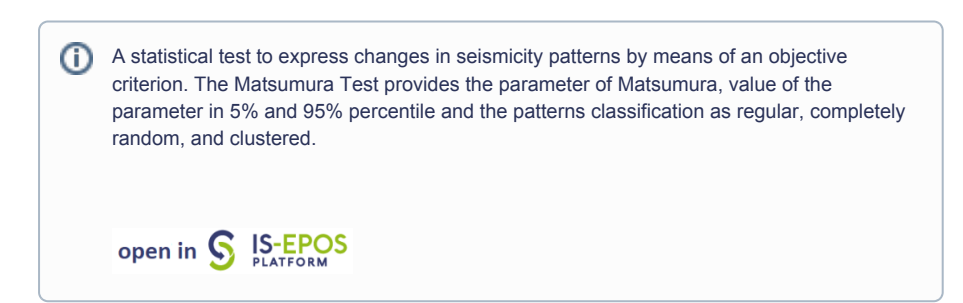

## Step by Step

In order to use the Coefficient of Radomness application the user must upload a time series data available in the workspace. This is the mandatory input to the application. The time series data can be easily created with other tools available on the EPISODES Platform, as described below.

The workflow for Coefficient of Radomness application:

- 1. Choose a catalog (or extract part of the catalog with [Catalog Filter\)](https://docs.cyfronet.pl/display/ISDOC/Catalog+Filter+user+guide) from a selected episode.
- 2. Add to user workspace the [Catalog to Vector converter](#) application. It allows to extract vectors of time and time–correlated attributes of user's choice from the seismic catalog.

Select the seismic catalog to be used and choose the parameter to be analyze (e.g. Mw).

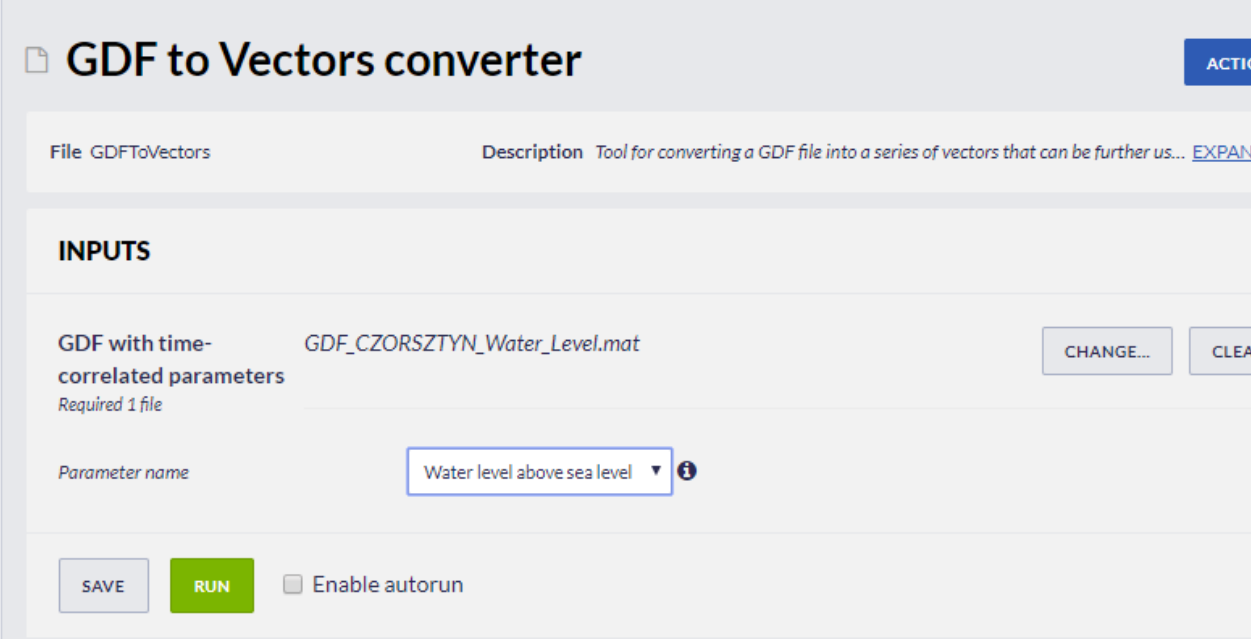

#### Figure 1. Input of GDF to Vectors converter application.

The application generates two files: time\_vector.mat and time\_correlated\_param\_vector.mat. These are input files to the Time Series Builder application that user should use next.

2. Add the Time Series Builder to the workspace. This application allows the user to generate data series based on time vector and timecorrelated parameter vector files created in the previous step. Please check detail in the Chapter [Time Series Builder user guide](https://docs.cyfronet.pl/display/ISDOC/Time+Series+Builder+user+guide).

As a result Time\_series.mat appers.

3. Add Coefficient of Radomness application to the workspace. The mandatory input is the time series file generated in the previous step.

Press the **button** to initiate the process.

4. As a result of the application are:

**RUN** 

Matsumura coefficient

#### REFERENCES [Document Repository](https://tcs.ah-epos.eu/eprints/view/application/Coefficient=5Fof=5FRandomness.html)

CATEGORY Collective Properties of **Seismicity** 

KEYWORDS Statistical analysis, Statistical properties of seismicity

CITATION Please acknowledge use of this application in your work: IS-EPOS. (2017). Coefficient of Randomness [Web application]. Retrieved from<https://tcs.ah-epos.eu/>

- 95% boundary of Matsumura coefficient
- Probability Type of seismicity pattern cluster pattern for Matsamura coefficient < 0.5, random pattern for Matsamura coefficient = 0.5 and Cyclic/Regular pattern for Matsamura coefficient > 0.5

### [Back to top](https://docs.cyfronet.pl/pages/viewpage.action?pageId=45056600#top)

### Related Documents

- [Anderson-Darling test for exponentiality of inter-event time user guide](https://docs.cyfronet.pl/display/ISDOC/Anderson-Darling+test+for+exponentiality+of+inter-event+time+user+guide)
- [Autocorrelation user guide](https://docs.cyfronet.pl/display/ISDOC/Autocorrelation+user+guide)
- [Coefficient of Radomness user guide](#page-0-0)
- [Completeness Magnitude Estimation user guide](https://docs.cyfronet.pl/display/ISDOC/Completeness+Magnitude+Estimation+user+guide)
- [Cross Correlation user guide](https://docs.cyfronet.pl/display/ISDOC/Cross+Correlation+user+guide)
- [Magnitude Conversion user guide](https://docs.cyfronet.pl/display/ISDOC/Magnitude+Conversion+user+guide)
- [Priestley-Subba Rao \(PSR\) test user guide](https://docs.cyfronet.pl/display/ISDOC/Priestley-Subba+Rao+%28PSR%29+test+user+guide)
- [Stress and strain changes induced by fluid injection and temperature change driven by](https://docs.cyfronet.pl/display/ISDOC/Stress+and+strain+changes+induced+by+fluid+injection+and+temperature+change+driven+by+geothermal+injection+user+guide)  [geothermal injection user guide](https://docs.cyfronet.pl/display/ISDOC/Stress+and+strain+changes+induced+by+fluid+injection+and+temperature+change+driven+by+geothermal+injection+user+guide)
- [Time correlated earthquakes \(Seasonal trends\) user guide](https://docs.cyfronet.pl/display/ISDOC/Time+correlated+earthquakes+%28Seasonal+trends%29+user+guide)

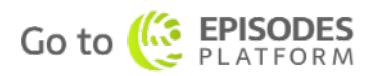